## Translate Webpages in Chrome

When you come across a page written in a language you don't understand, you can use Chrome to translate the page.

- 1. On your computer, open Chrome.
- 2. Go to a webpage written in another language.
- 3. At the top, click Translate.

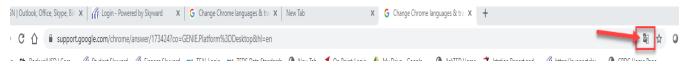

4. In the top right corner, this window will pop up, click the option key.

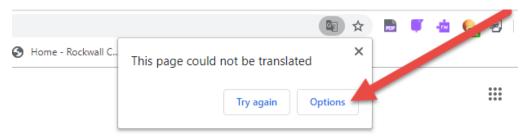

Google Chrome

5. Please make the selections below:

Page language – select the language on the page.

Translation language – select the translation language needed.

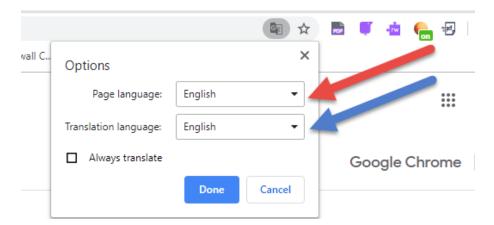

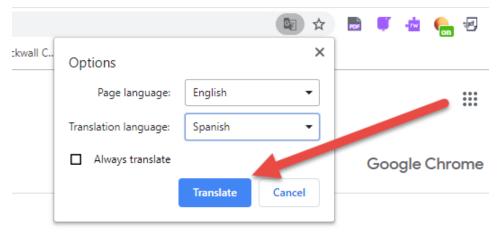

- 6. Chrome will translate the webpage this one time.
- 7. Or you can check the Always translate box.
- 8. Not working? Try refreshing the webpage.

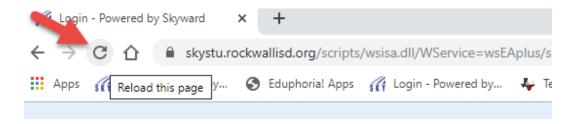

9. If it's still not working, right-click anywhere on the page. Then, click Translate to [Language].

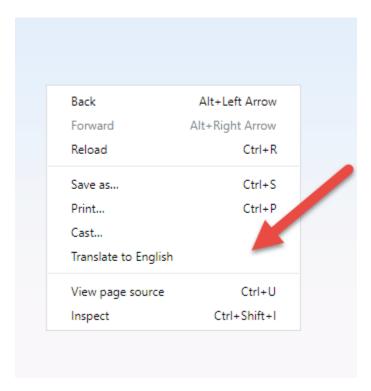